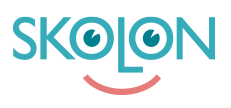

[Kunnskapsbase](https://support.skolon.com/no/kb) > [Administrer Skolon](https://support.skolon.com/no/kb/administrera-skolon) > [Håndter brukere i Skolon](https://support.skolon.com/no/kb/hantera-anv-ndare-i-skolon) > [Lägga till fler skolor till](https://support.skolon.com/no/kb/articles/l-gga-till-fler-skolor-till-en-anv-ndare) [en användare](https://support.skolon.com/no/kb/articles/l-gga-till-fler-skolor-till-en-anv-ndare)

## Lägga till fler skolor till en användare

Ulf Kronsell - 2024-01-12 - [Håndter brukere i Skolon](https://support.skolon.com/no/kb/hantera-anv-ndare-i-skolon)

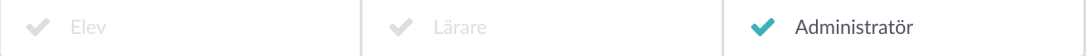

Som organisationsadministratör kan du nu koppla flera skolor till en användare direkt från Skolons administratörsverktyg. Detta är en användbar funktion exempelvis om en skoladministratör skall kunna administrera fler skolor än sin primära skola, om en lärare har undervisning på flera skolor eller om elever har undervisning på mer än en skola.

I adminverktyget, gå in på **Användare** och välj den användare som skall kopplas mot ytterligare skolor. Klicka på de tre punkterna längst ut till höger och sedan **Ändra**.

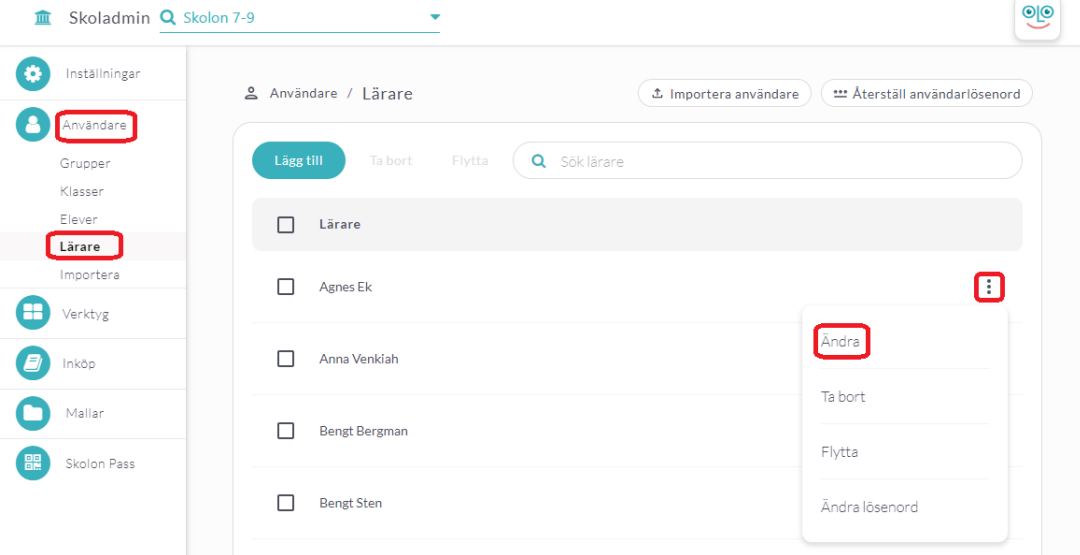

Klicka därefter på fliken Skolor och sedan **Hantera skolor**.

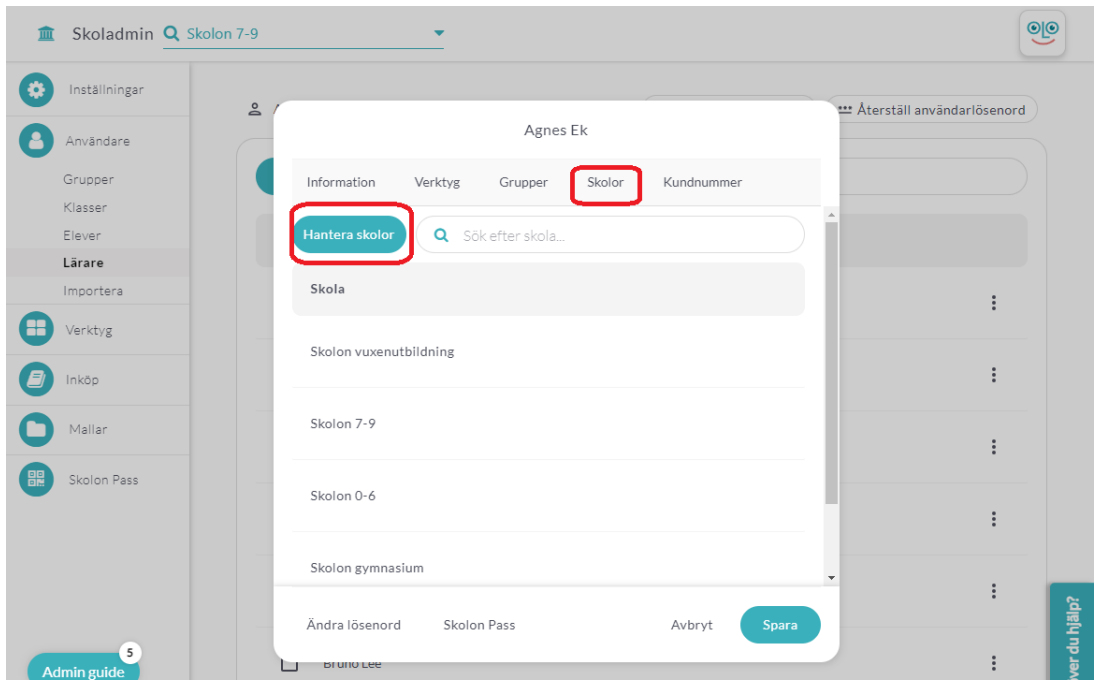

I dialogrutan som öppnas kan du markera de skolor användaren skall kopplas mot. Klicka sedan på **Spara**.

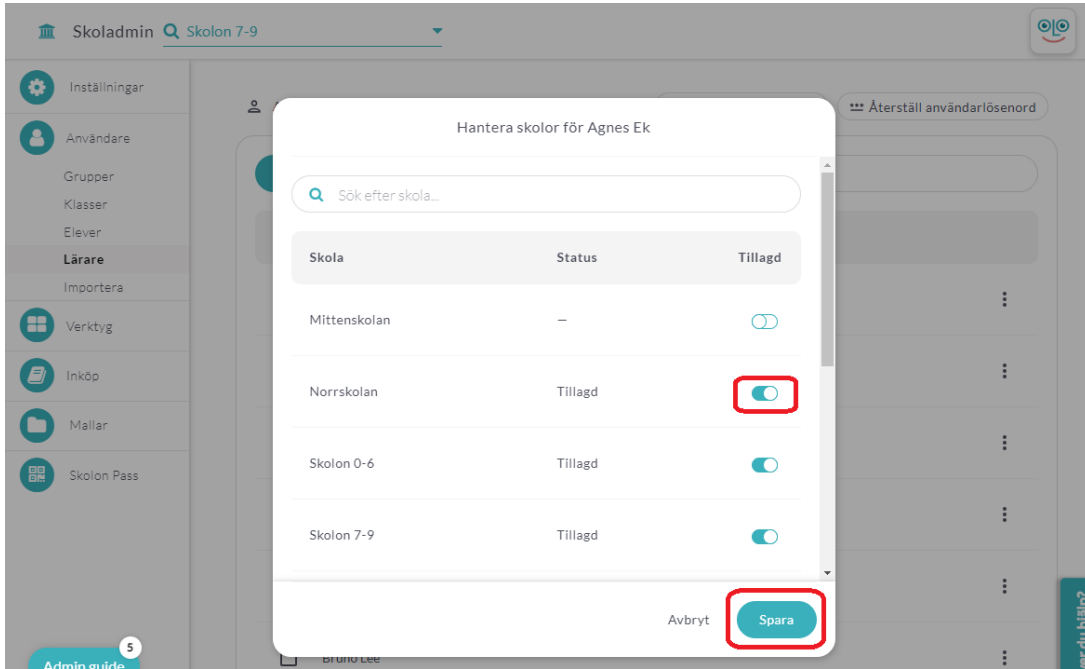

Användaren kan nu byta mellan sina skolor i **Min samling**. Om användaren har administratörsrättigheter kan denne även byta mellan sina skolor inne i administratörsverktyget.